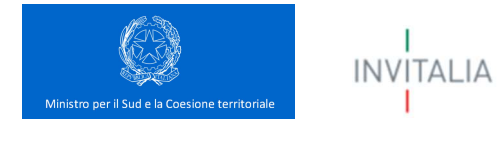

Contratto Istituzionale di Sviluppo

CIS Grande Salerno

## GUIDA

alla compilazione della Scheda Informatizzata per la rilevazione degli Interventi

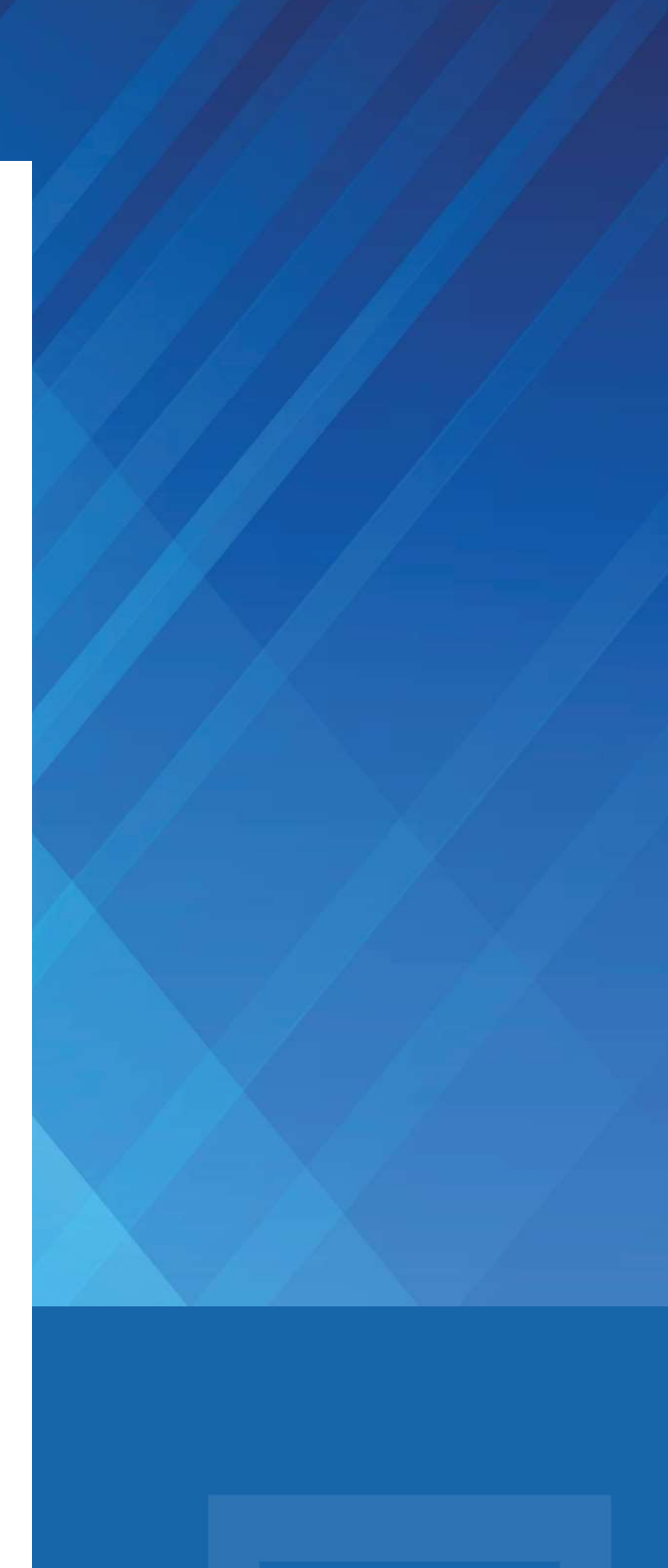

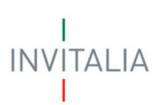

### OBIETTIVI E ARTICOLAZIONE DELLA SCHEDA

La scheda Informatizzata, cui la presente Guida si accompagna, ha come obiettivo la presentazione delle proposte per il CIS Grande Salerno.

La Scheda in formato Excel consente la raccolta delle informazioni presentate dalle singole Amministrazioni ed è articolata nei seguenti fogli:

- Frontespizio;
- Parte I contenente le informazioni di anagrafica, i dati progettuali, gli indicatori, le informazioni sulla strategicità ed emblematicità, le informazioni finanziarie, etc.;
- Parte II Cat. SOA contenente le informazioni sulle Categorie SOA;
- Parte III Cat. Prog. contenente le informazioni sulle Categorie relative agli affidamenti dei servizi attinenti all'architettura e all'ingegneria;
- Parte IV Cronoprogrammi relativa ai cronoprogrammi (delle attività e finanziario).

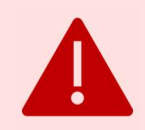

#### ATTENZIONE!

La scheda dovrà essere restituita entro il 20 luglio 2022 in formato Excel.

Il servizio di assistenza per la compilazione della Scheda si espleta attraverso i seguenti contatti:

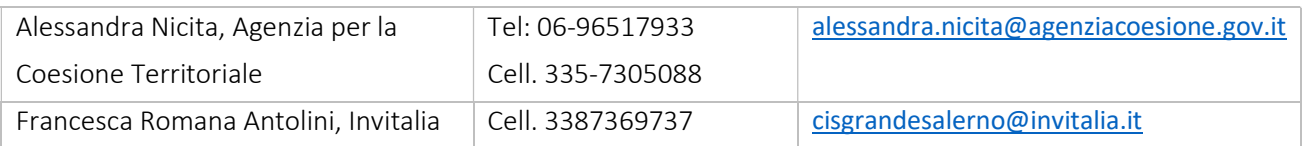

## GUIDA ALLA COMPILAZIONE

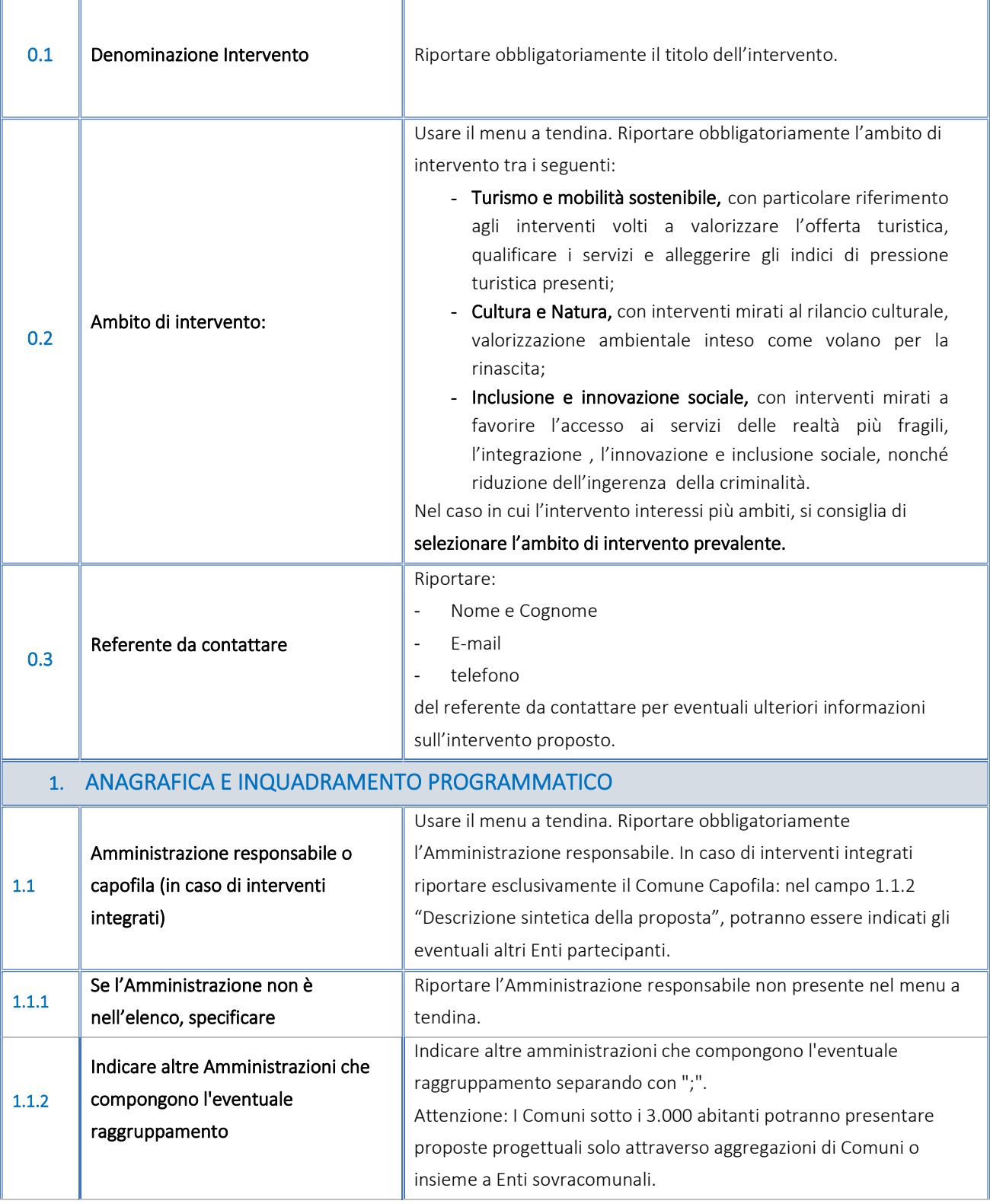

 $\begin{array}{c}\n I \\
\hline\n \quad \text{INV} \mid \text{TALIA}\n \end{array}$ 

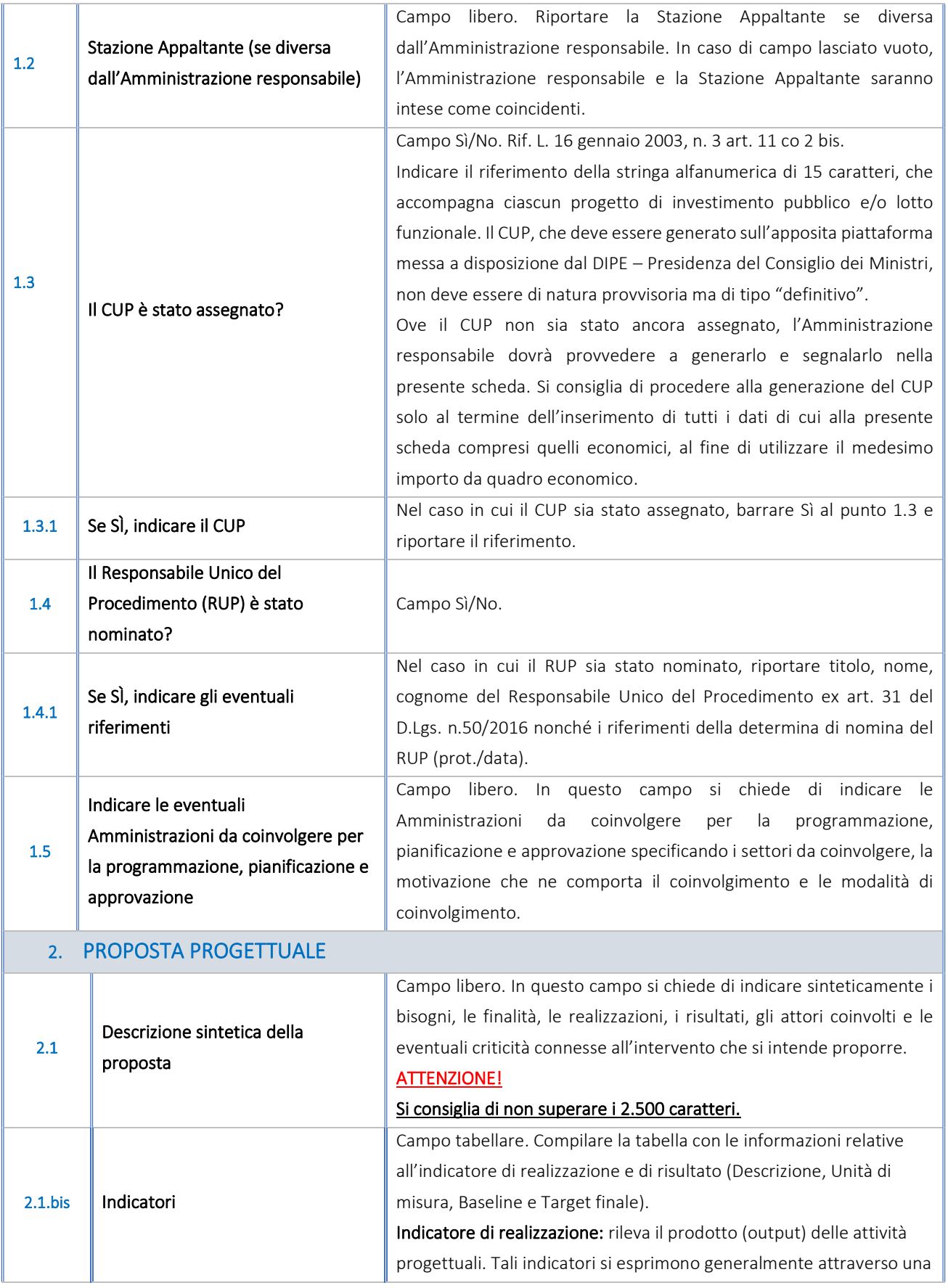

INVITALIA<br>I

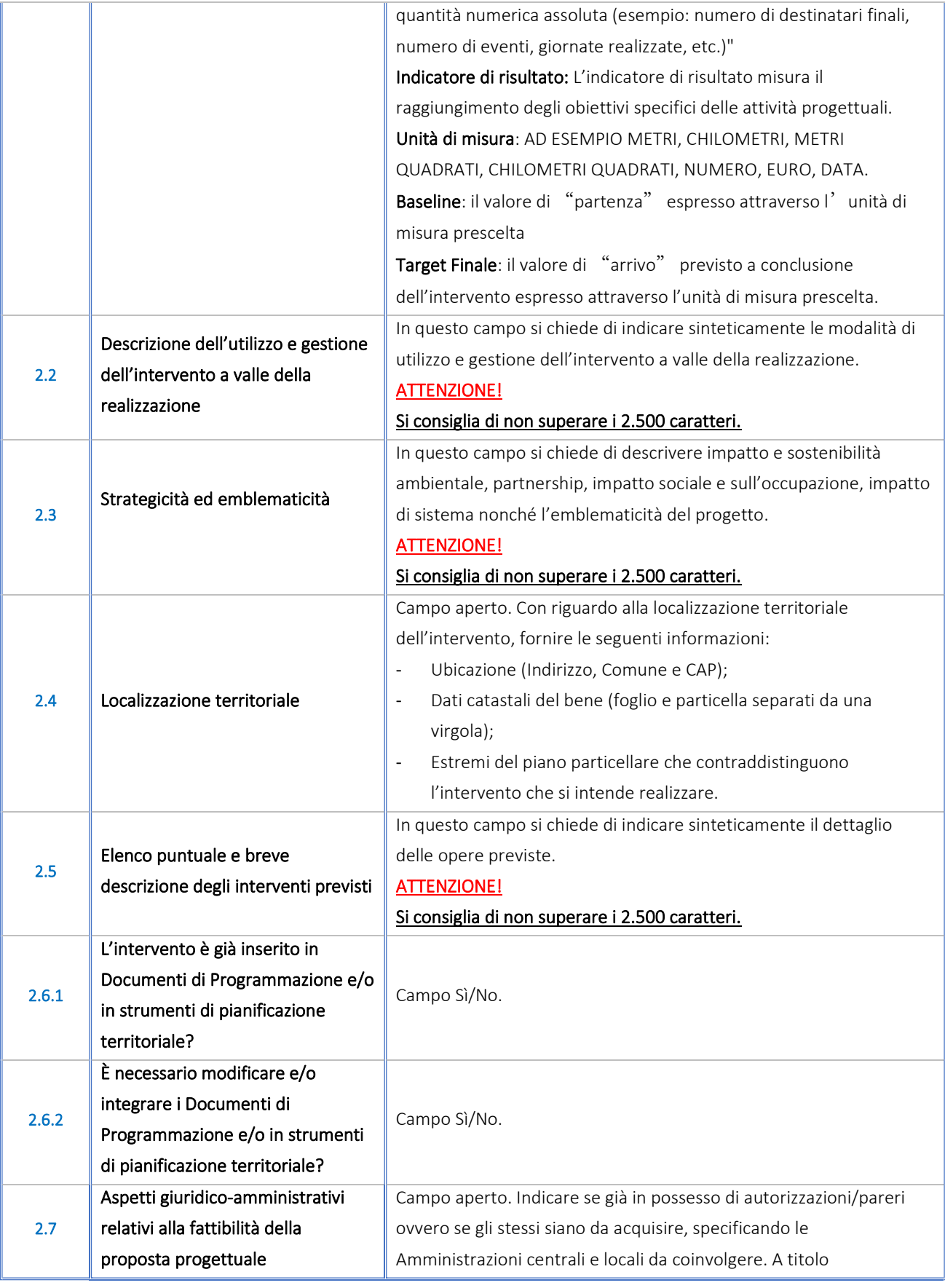

 $\begin{array}{c}\n I \\
\hline\n \quad \text{INV} \mid \text{TALIA}\n \end{array}$ 

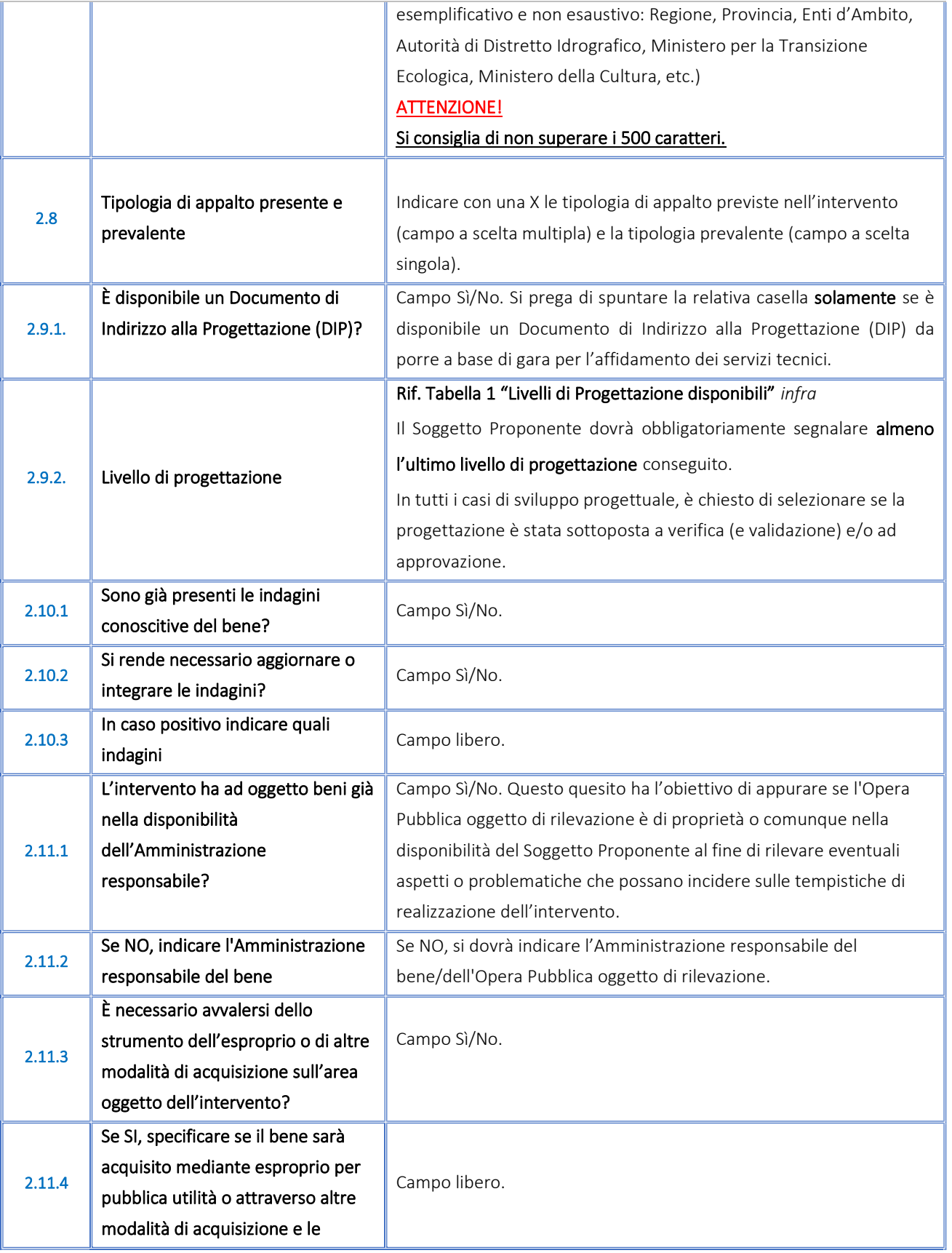

INVITALIA<br>I

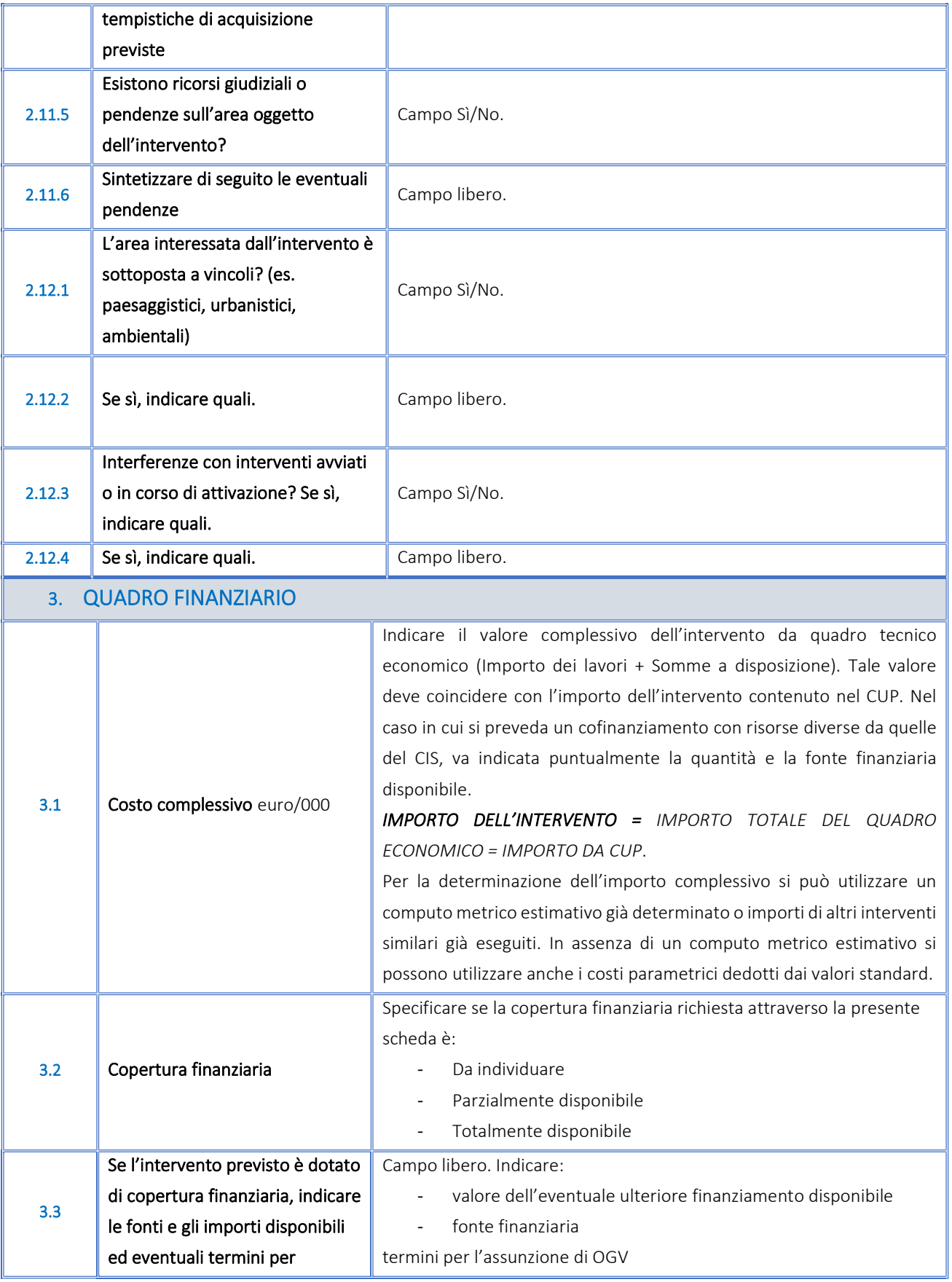

 $\begin{array}{c}\n I \\
\hline\n \quad \text{INV} \mid \text{TALIA}\n \end{array}$ 

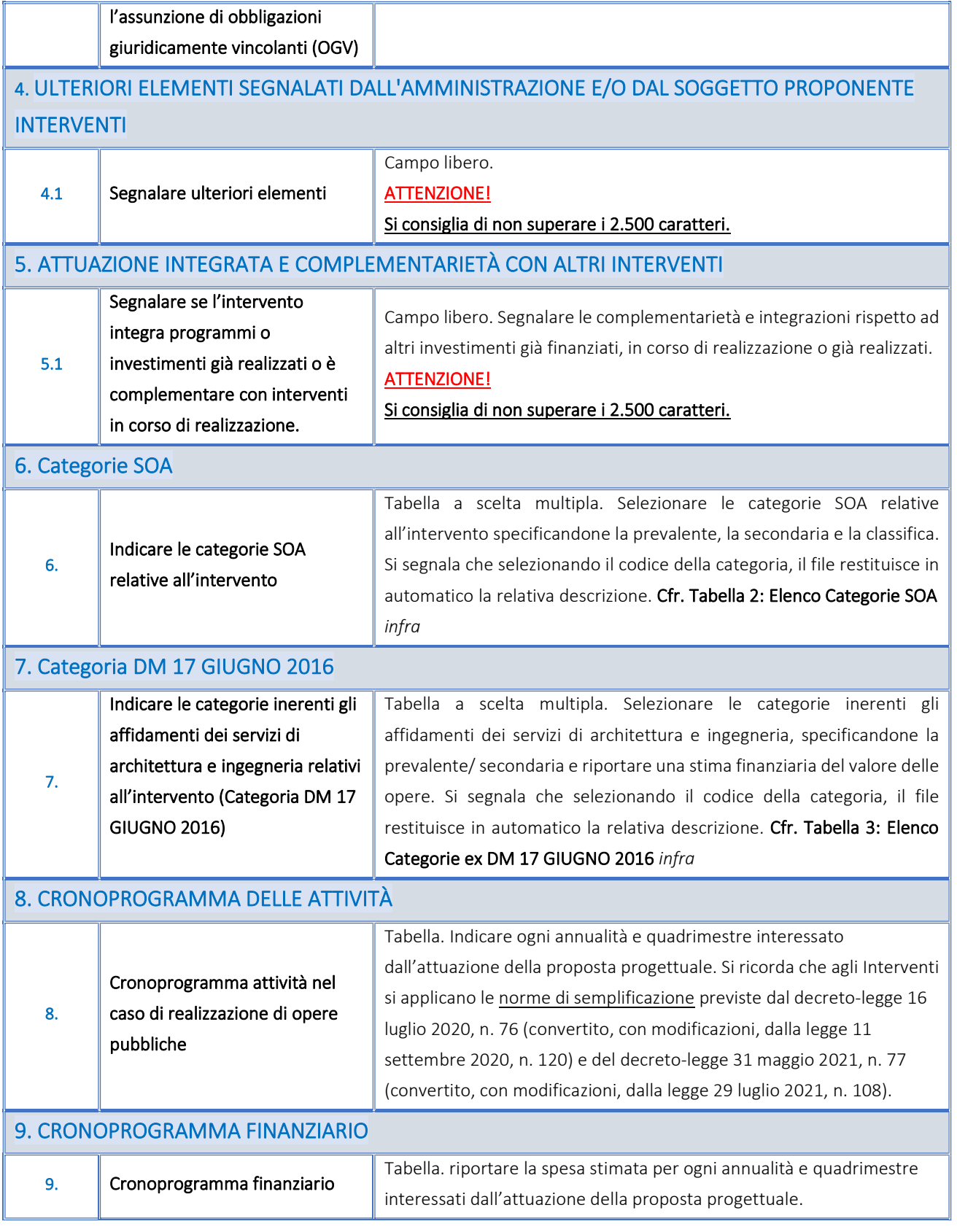

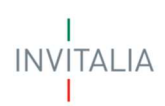

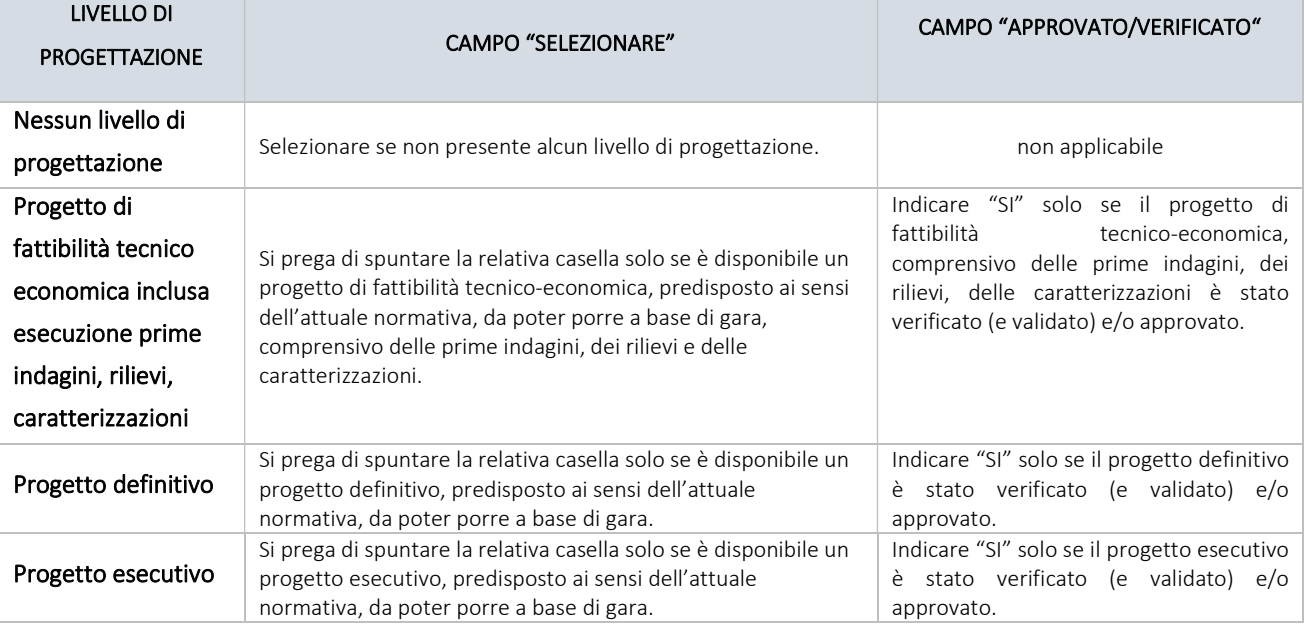

#### Tabella 1- Livelli di progettazione disponibili

#### Tabella 2 - Elenco delle Categorie SOA

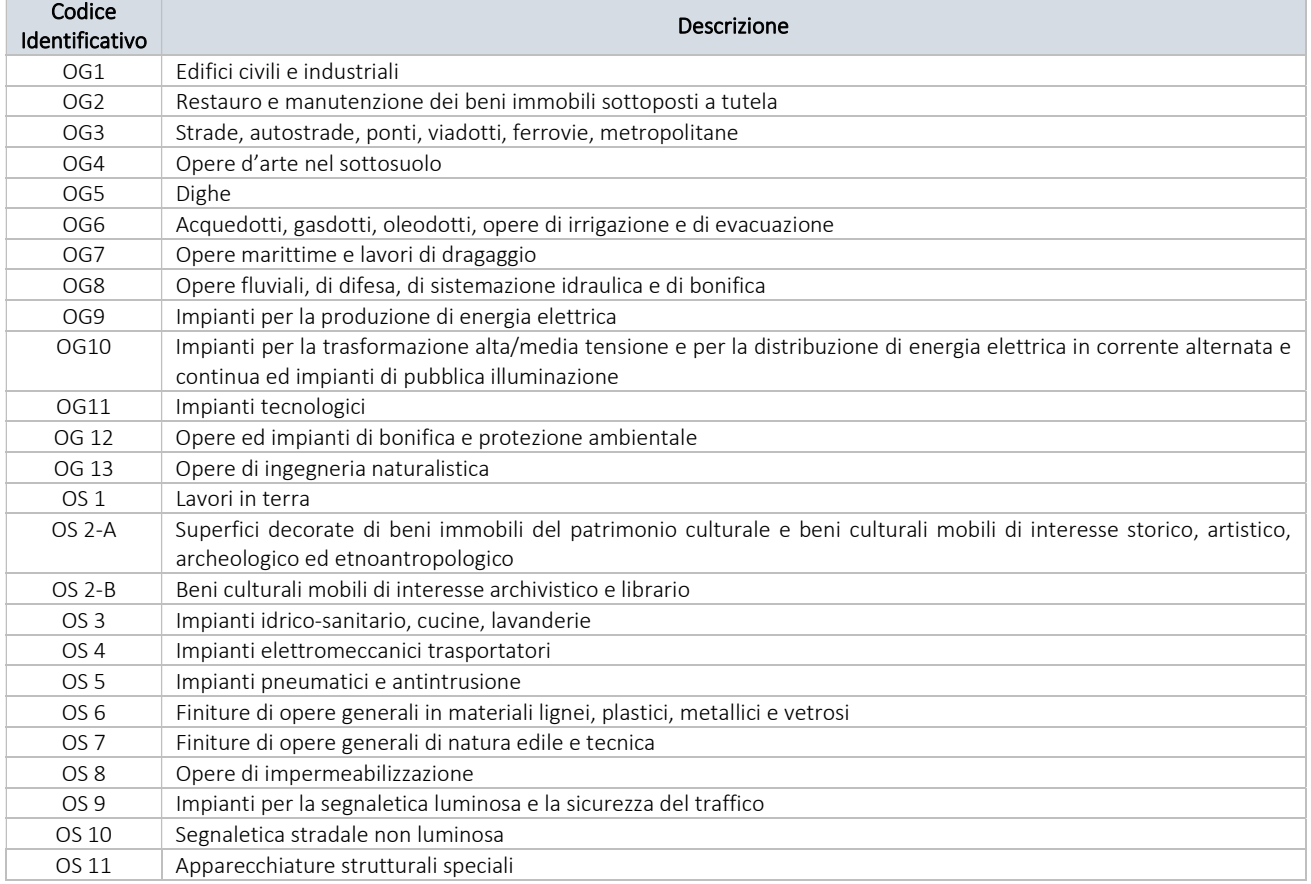

# INVITALIA

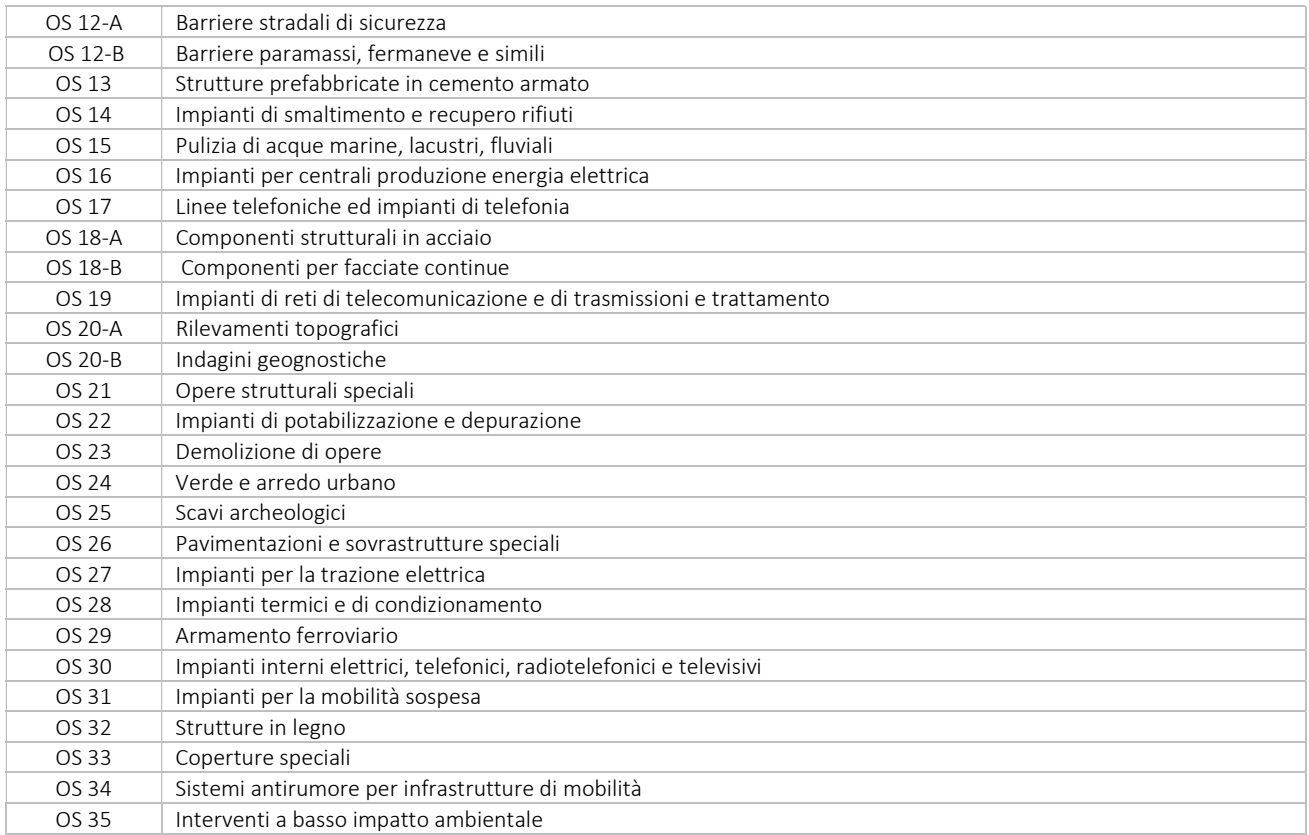

#### Tabella 3 - Categorie ex DM 17 giugno 2021

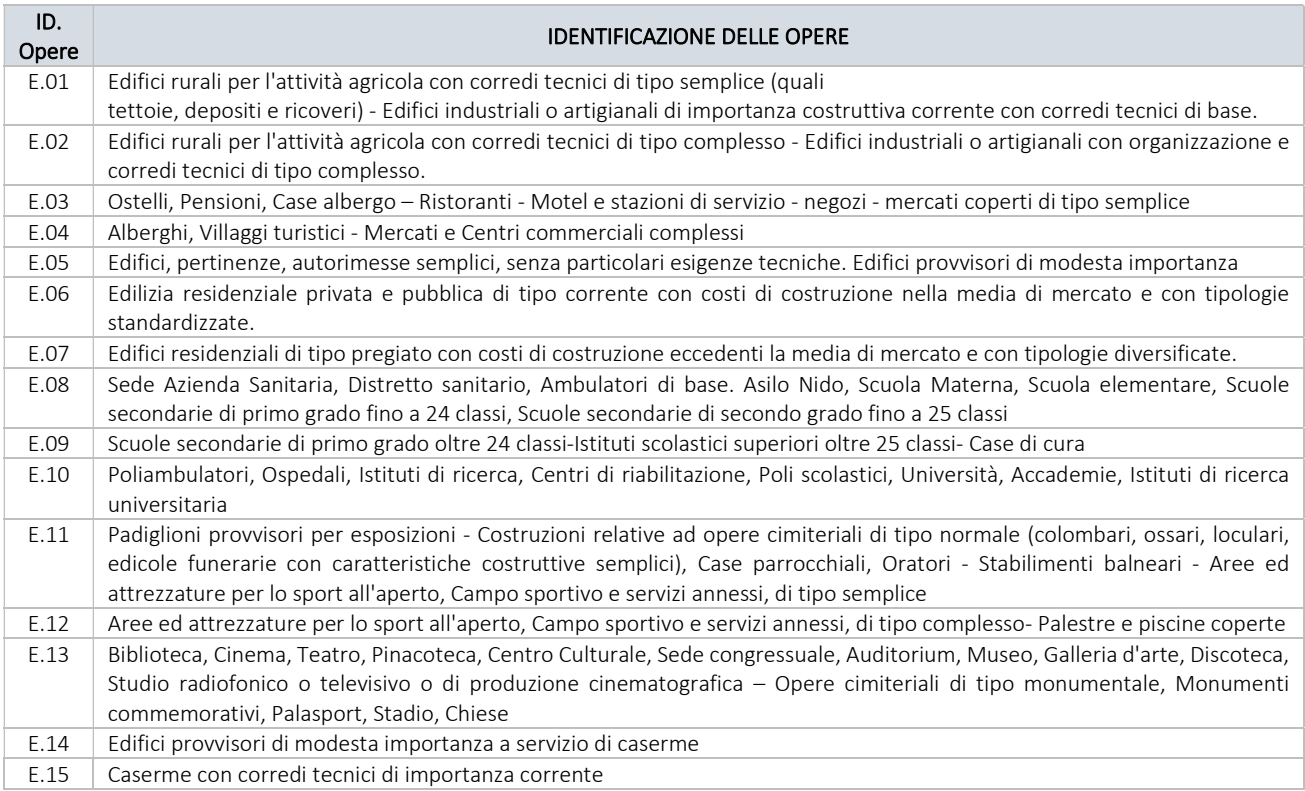

INVITALIA<br>I

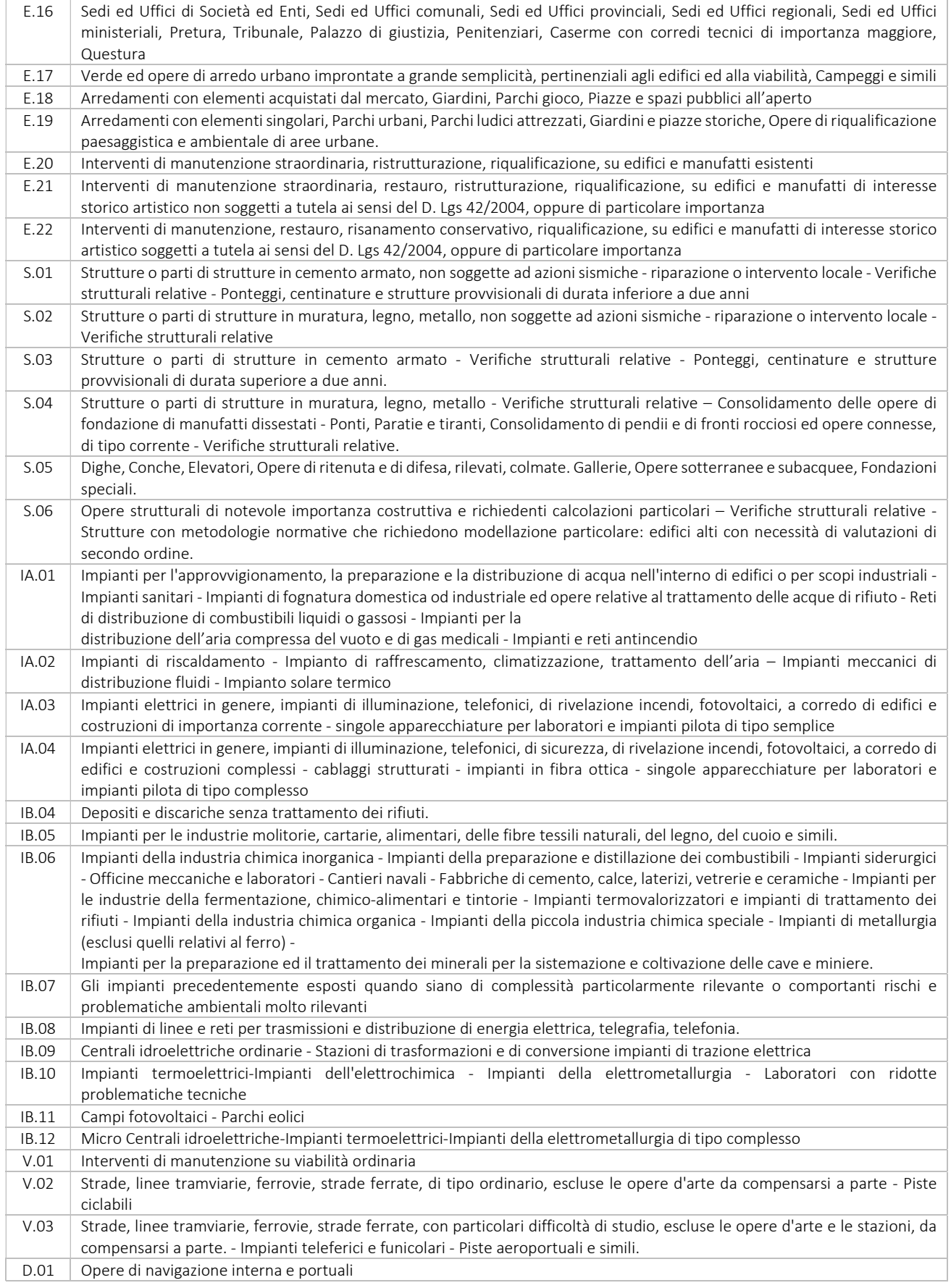

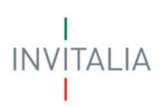

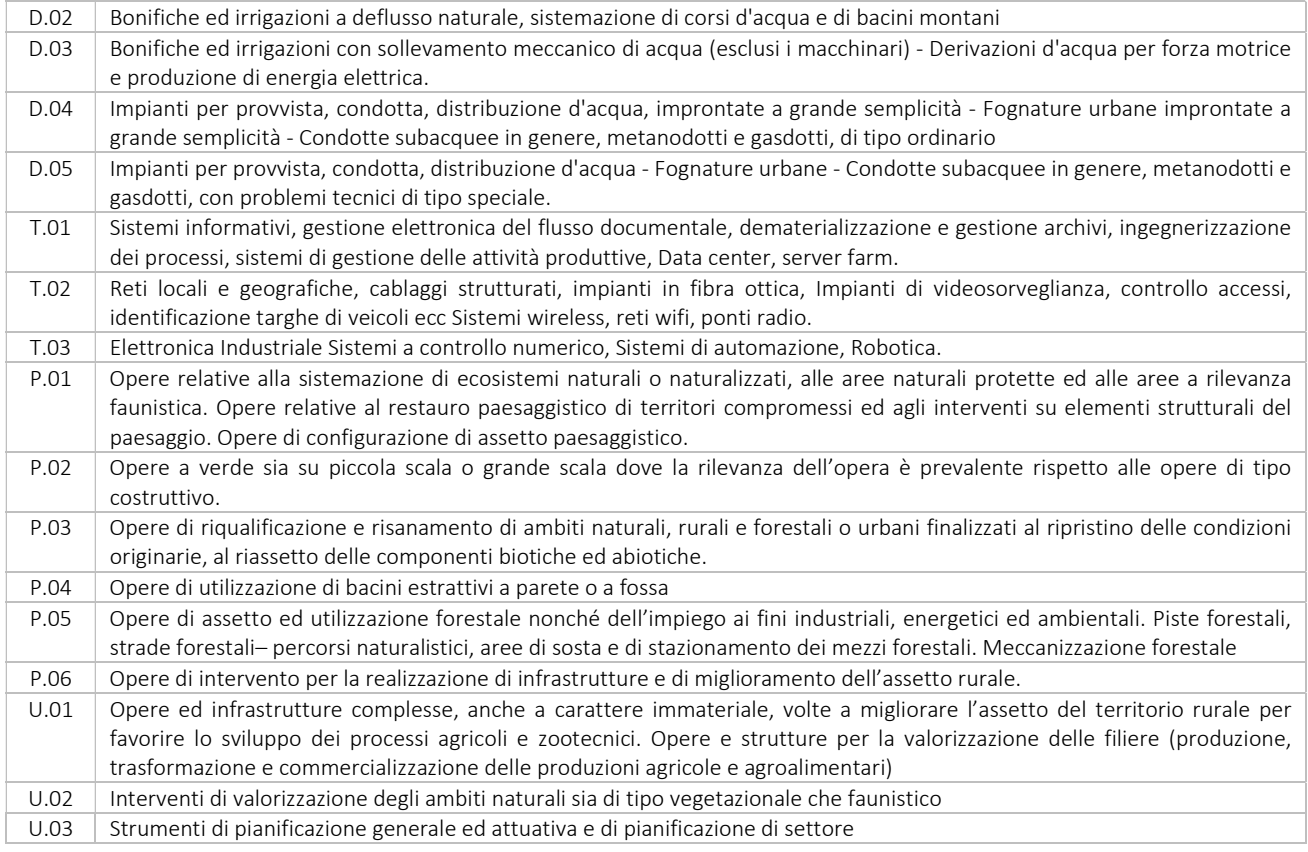